## **DirScanner**

Hynek Schlawack

Copyright © 1998 by Hynek Schlawack

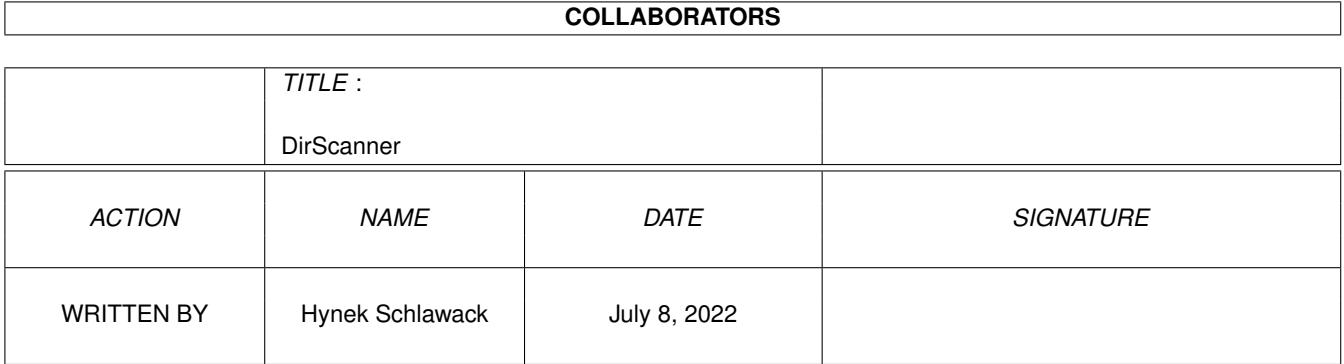

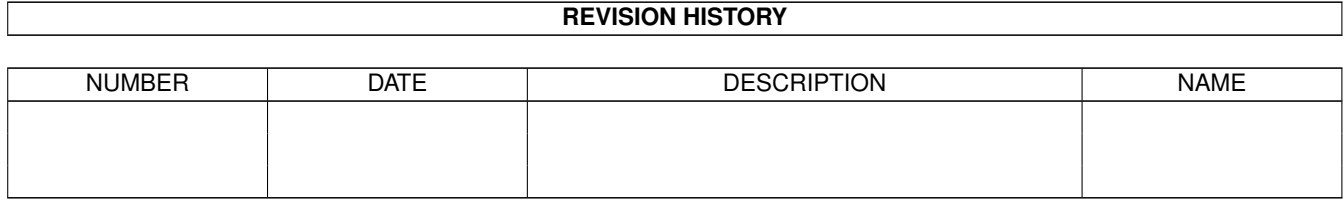

# **Contents**

### 1 DirScanner

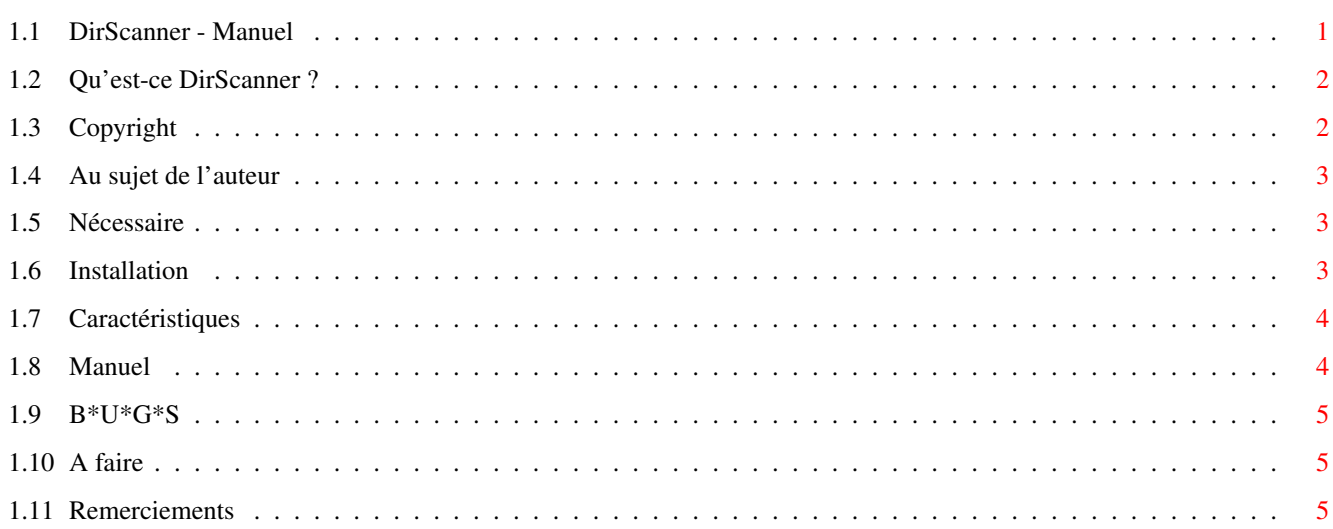

 $\mathbf 1$ 

## <span id="page-4-0"></span>**Chapter 1**

## **DirScanner**

## <span id="page-4-1"></span>**1.1 DirScanner - Manuel**

DirScanner (c) 1998-2000 par Hynek SCHLAWACK FREEWARE

Préface :

Qu'est-ce que DirScanner ? Quelques mots au sujet de DirScanner Copyright Tout est dans le titre... Auteur En ce qui me concerne...

Manuel :

Nécessaire Tout ce dont vous avez besoin...

Installation Rien de plus simple que ça !

Caractéristiques Pourquoi DirScanner ?

Manuel

La raison de sa lecture

Appendice :

History

BUGS

A faire

```
Remerciements
Traduction française réalisée par Eric GERARD <egerard@club- ←
   internet.fr>
```
## <span id="page-5-0"></span>**1.2 Qu'est-ce DirScanner ?**

Qu'est-ce DirScanner ?

DirScanner a été développé en raison d'une nécessité personnelle (comme tous les bons programmes :)). Il y a quelque temps de cela (disons deux mois :)) à l'époque où je n'avais pas de CD-ROM et tous les programmes de recherche que je trouvai, étaient complétement horribles, ils n'étaient pas fonte adaptive et je HAIS le Topaz/8 !

De ce fait, je décidai d'écrire mon propre programme de recherche mais comme je ne possédais pas le CD-ROM Developer, aussi je l'écrivis en utilisant MUI. Désolé tout le monde, je sais que MUI n'est pas la LA solution mais c'est très facile de l'implémenter et il est fonte adaptive ! Et c'est ainsi que débuta l'aventure DirScanner, un de mes tous premiers programmes (réalisés). Bien que je pense qu'il n'est pas si mal que ça, si vous avez des suggestions : écrivez-moi

Mais à présent : Amusez-vous !

!

## <span id="page-5-1"></span>**1.3 Copyright**

Copyright

Ceci doit également être dit :

Ce programme fait partie d'un type de logiciel appelé FREEWARE, cela signifie :

Que la distribution et l'utilisation de ce programme est autorisé si :

- \* L'archive ne doit PAS être modifiée !
- \* L'archive doit être distribuée dans son intégralité !
- \* DirScanner sur disquette ne peut excéder un coût supérieur à 6 DM, 18 F, US\$ 3 or 200 kc ! Si vous voulez faire payer plus cher, demandez-moi auparavant la permission !

Le programme est livré tel quel, sans aucune garantie du bon fonctionnement ou garantie sans erreurs !

L'auteur n'est PAS imputable des dommages qui ont été directement ou

indirectement produit par l'un des fichiers de DirScanner.

```
Si vous avez des questions alors
                écrivez-moi
                .
```
### <span id="page-6-0"></span>**1.4 Au sujet de l'auteur**

Au sujet de l'auteur

Si vous avez des remarques, suggestions ou des rapports d'erreurs, merci de m'écrire ! Si vous me faites ressentir que personne n'est intéressé par mon logiciel, j'arrêterai son développement immédiatement.

Tout ce que je réclame, se sont quelques courriers (par la poste ou électronique) ! Merci de m'écrire pour me dire que vous l'adorez et que vous seriez heureux de la continuité du développement.

```
Mon adresse :
```

```
Hynek Schlawack
Röländer Str. 40
13125 Berlin
Germany
```
E-Mail : hynek.s@web.de

#### WWW:

```
http://home.pages.de/~hys
```
Check my webpage for latest versions!

## <span id="page-6-1"></span>**1.5 Nécessaire**

```
Ce programme a besoin pour être heureux :
```
- - \* MUI (je pense au moins la version 3.3)
	- \* 0S 2.1

Nécessaire

\* Quelque chose à être examiné ;-)

## <span id="page-6-2"></span>**1.6 Installation**

Installation

L'installation est très simple aussi n'a-t-il pas été écrit de script d'installation. Si vous voulez l'installer, copiez-le simplement dans votre tiroir favori et si vous voulez également bénéficier des avantages de la

localisation, vous devrez copier le tiroir catalogs dans le même tiroir OU copier votre catalogs préféré dans le tiroir LOCALE:Cataglos/"langue". Et enfin si vous n'aimez pas l'icône que j'ai choisie, il y a deux autres superbes icônes d'Eric GERARD dans le tiroir Icons où vous pourrez sélectionner celle qui vous plaît le plus.

## <span id="page-7-0"></span>**1.7 Caractéristiques**

Caractéristiques

Pourquoi DirScanner ?

- \* Fonte adaptive !
- \* Vous pouvez examiner plus d'un chemin à la fois !
- \* Vous pouvez rechercher par nom, taille, date et commentaire.
- \* Les fichiers concordants peuvent être lancés directement ou visionnés
- \* Bulles d'aide.
- \* Raccourcis clavier.
- \* Il est GRATUIT !

Je pense que vous découvrirez bien plus de raisons pendant son utilisation !

### <span id="page-7-1"></span>**1.8 Manuel**

Manuel

D'accord, vous faites encore un manuel ce qui est tout à votre honneur :) Mais ne perdons pas de temps :

Lorsque DirScanner est lancé, une fenêtre de requête « A propos » apparaît mais décrivons l'interface :

Vous pouvez voir deux listes. La liste supérieure affiche les fichiers correspondant à votre critère de recherche qui peut être défini dans le coin inférieur droit (la cellule de saisie de texte). La liste de gauche contient la liste des chemins qui seront examinés par votre critère de sélection. Les deux boutons en dessous s'expliquent d'eux-mêmes (ils devraient :)). En dessous du critère de recherche peut être trouvé deux petites cellules cycliques. Leur utilisation et leur signification tombent sous le sens (n'est-ce pas ? :)). Finalement, je pense que c'est gaspiller du temps que de décrire la fonction du bouton « Démarrer »...

Mais je pense que je doit préciser quelque chose au sujet de la recherche par date. La date doit être fournie au format DOS, c'est à dire JJ-MM-AA.

```
Dates valides :
* 25 - 3 - 80* 25-03-80 (mon anniversaire :)))
Dates invalides :
* 25 - 03 - 1980
```
Après le lancement de la recherche, la liste de gauche sera remplie par les fichiers qui correspondent au critère de sélection si vous double-cliquez sur l'un d'eux, une requête d'information apparaîtra. Il y a également deux boutons, un tente de lancer le fichier, le second de le visualiser en utilisant un visualisateur défini dans la variable d'environnement appelée SD\_Viewer. Si cette variable n'est pas définie, DirScanner tente d'utiliser SYS:Utilities/Multiview. Je pense que c'est tout. Si vous avez des questions,

```
écrivez-moi
 !
```
## <span id="page-8-0"></span>**1.9 B\*U\*G\*S**

B\*U\*G\*S

Je n'en ai noté aucun, mais si vous en découvrez, écrivez-moi !

## <span id="page-8-1"></span>**1.10 A faire**

A faire

Si je reçois de nombreux message, il arrivera alors pleins de choses (recherche par Datatype, etc.).

Mais seulement si VOUS m'envoyez des messages !

## <span id="page-8-2"></span>**1.11 Remerciements**

Remerciements

\* Nils BANDENER pour tout \* Andreas MAGERL pour le meilleur club d'informatique au monde : APC&TCP. \* Markus BOHNE pour être un bon ami \* Martin HUTTENLOHER pour MagicWB \* Eric GERARD Pour ses icônes MagicCountry (Merci ! NT : en français dans le texte)